**Утверждаю:**

Генеральный директор ООО «Дримкас» А.А. Шатулов

\_\_\_\_\_\_\_\_\_\_\_\_\_\_\_\_\_\_\_\_\_\_\_\_

"29" мая 2015 г.

# **Программно-технический комплекс Viki Mini K**

# ИНСТРУКЦИЯ ПО ЭКСПЛУАТАЦИИ

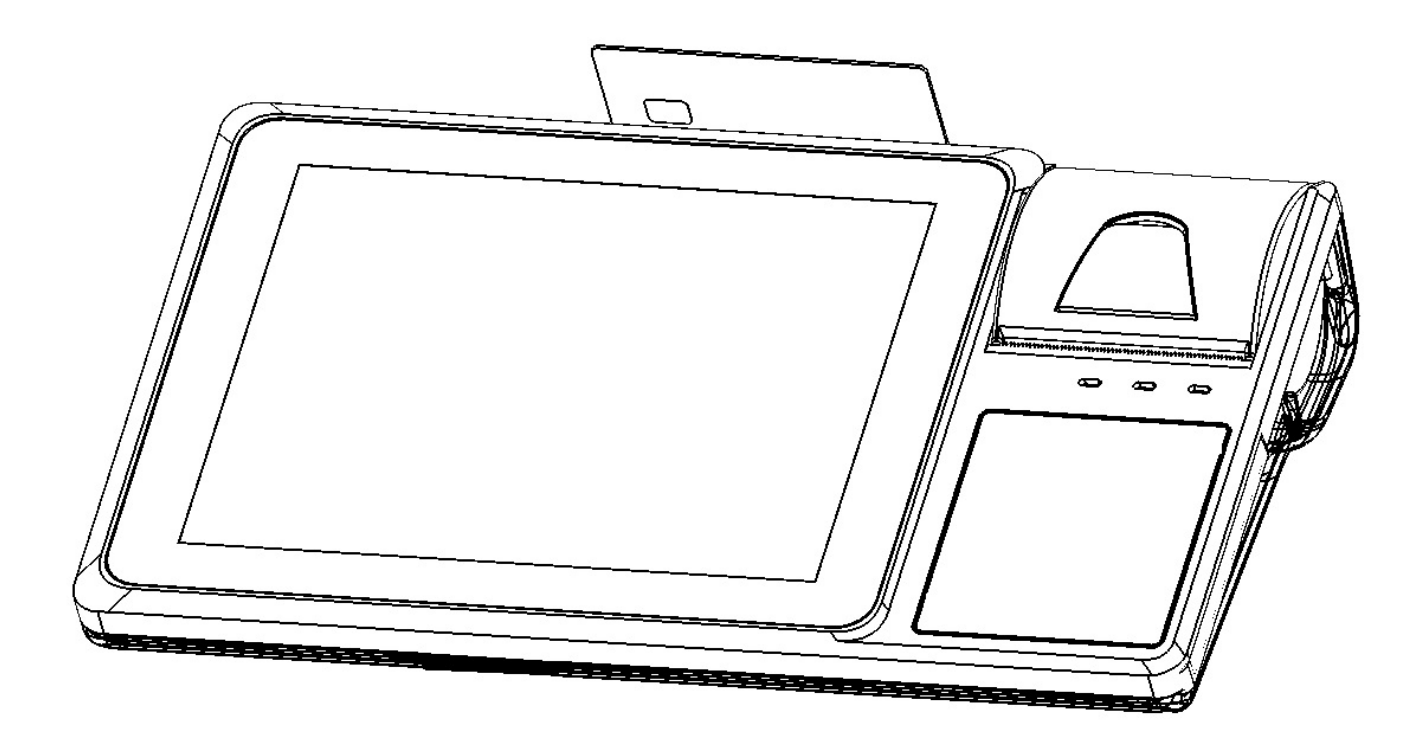

### ОГЛАВЛЕНИЕ:

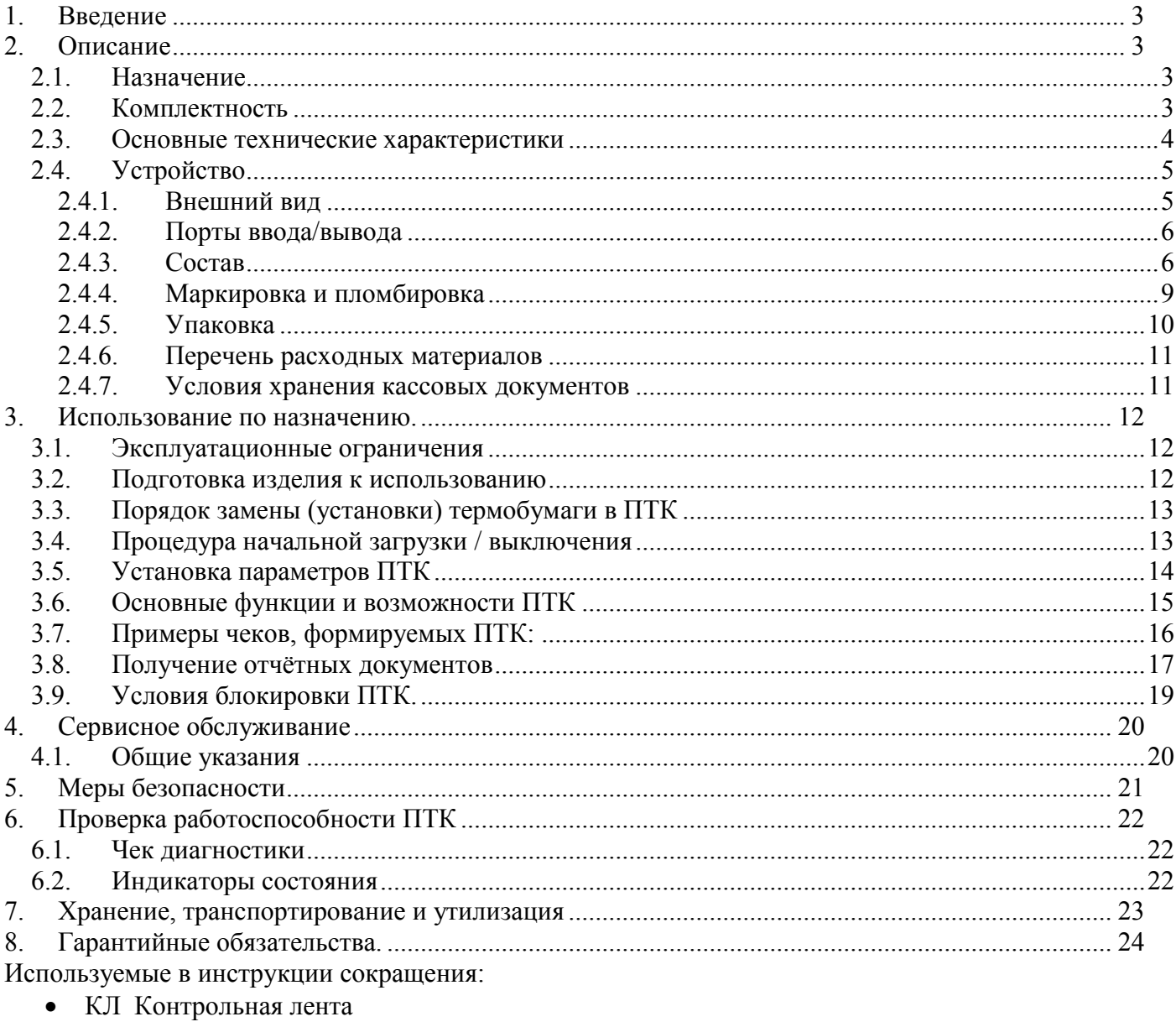

- ДЯ Денежный ящик
- ФП Фискальный модуль
- ЭКЛЗ Электронная контрольная лента защищённая
- ЦТО Центр технического обслуживания

# **1. Введение**

Программно-технический комплекс (ПТК) **VIKI Mini K** является моделью контрольно-кассовой техники, предназначенной для применения при осуществлении наличных денежных расчетов и (или) расчетов с использованием платежных карт в случаях продажи товаров, выполнения работ или оказания услуг на территории Российской Федерации.

### **2. Описание**

### **2.1. Назначение**

ПТК предназначен для применения организациями и индивидуальными предпринимателями при осуществлении наличных денежных расчетов и (или) расчетов с использованием платежных карт в случаях продажи товаров, выполнения работ или оказания услуг. ПТК формирует документы (чеки), содержащие реквизиты для торговли, для услуг, для торговли нефтепродуктами, в том числе моторным топливом, газовым топливом, реквизиты для отелей и ресторанов, транспорта, почты. Кроме того, ПТК предназначен для применения платежными агентами (без встраивания в платежные терминалы), при осуществлении денежных расчетов с физическими лицами, в том числе, при приеме наличных денежных средств от физических лиц в качестве платы за услуги электросвязи, жилое помещение и коммунальные услуги для последующего перевода принятых наличных денежных средств в пользу лиц, оказывающих такие услуги (выполняющих такие работы).

### **2.2. Комплектность**

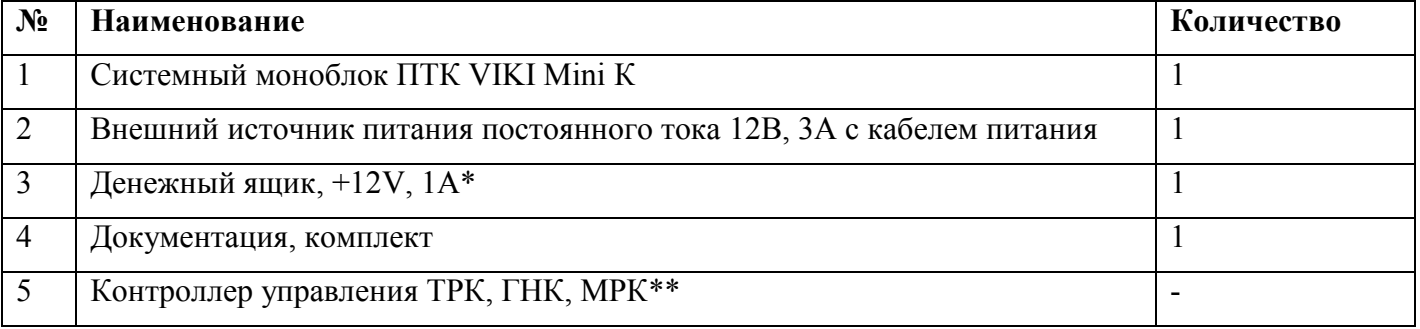

Пакет прикладных программ для работы ПТК приобретается потребителем самостоятельно. Эксплуатация ПТК производится в соответствии с эксплуатационной документацией на ПТК и пакет прикладных программ.

\*- допускается применение однотипных устройств различных производителей, при соответствии характеристик предоставленных Потребителем устройств, требуемым для работы ПТК характеристикам.

\*\*- входит в состав ПТК в случае использования ПТК для торговли моторным и газовым топливом.

### **2.3. Основные технические характеристики**

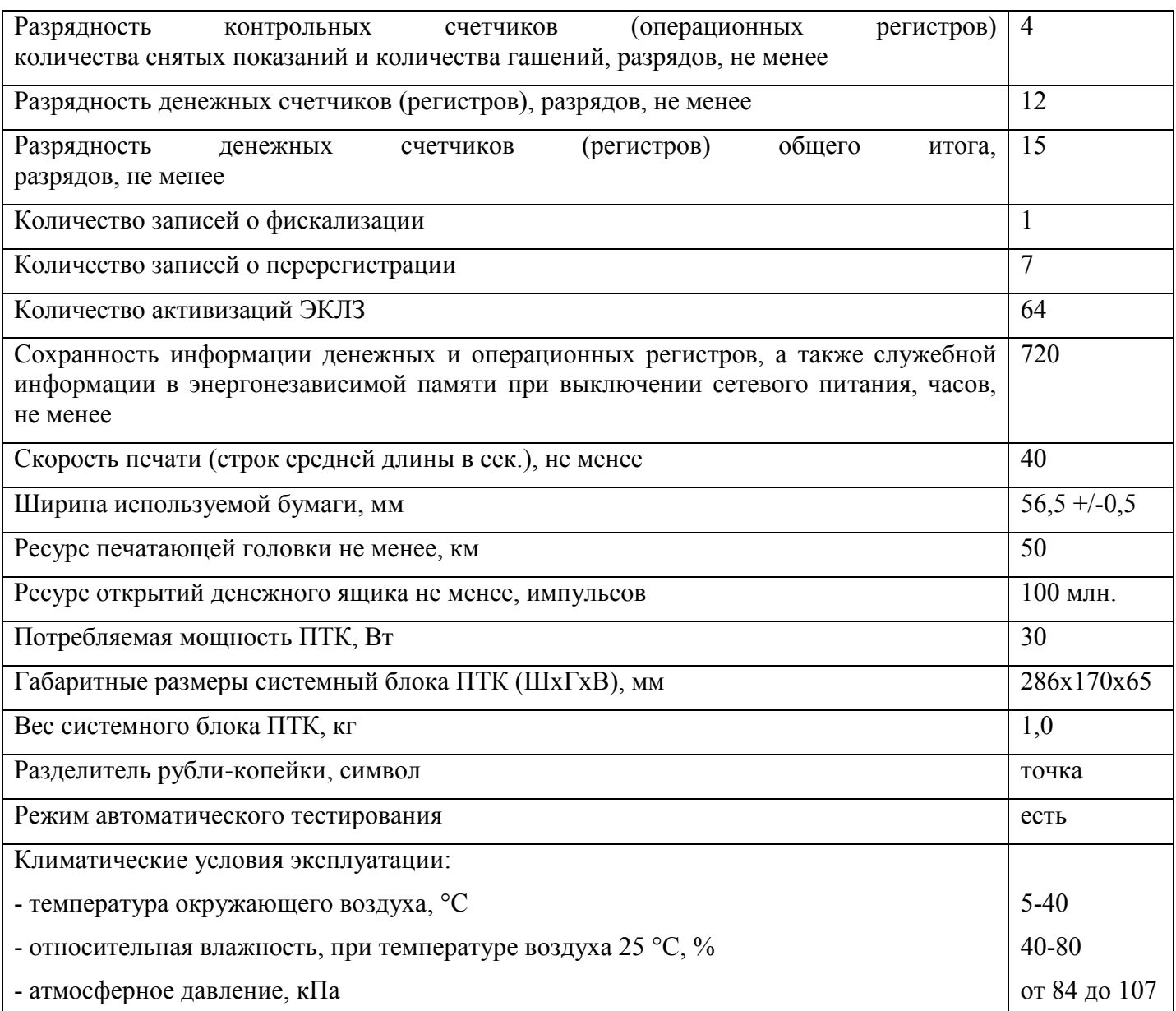

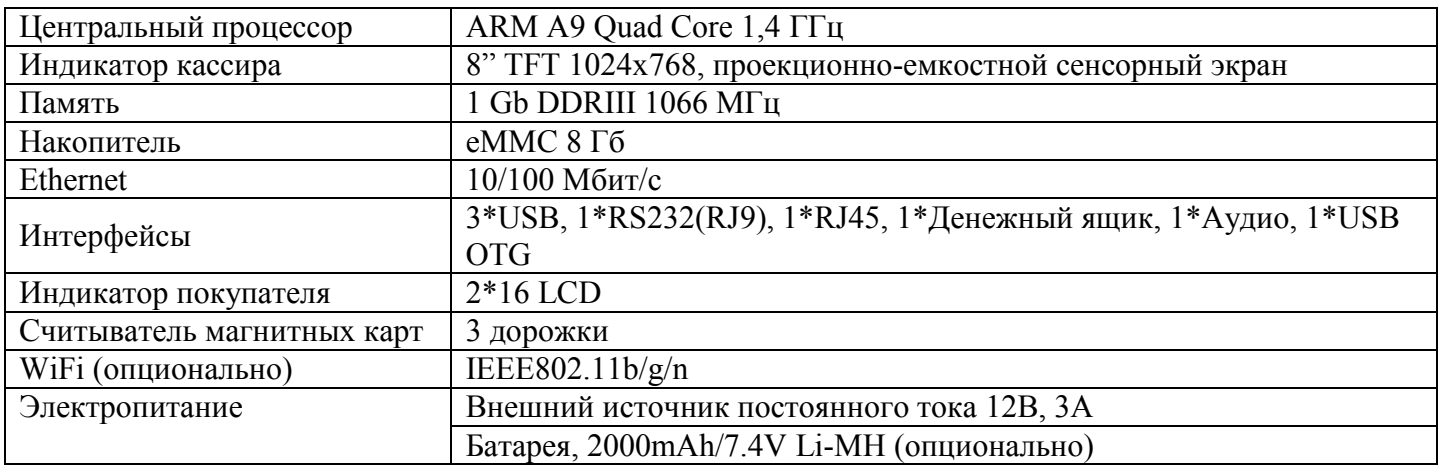

Нормальными климатическими условиями эксплуатации ПТК являются: температура окружающего воздуха (20±5) ºС, относительная влажность (60±15) % и атмосферное давление от 84 до 107 кПа.

Габаритные размеры и масса ПТК зависят от варианта поставки ПТК и указываются в паспорте ПТК при вводе в эксплуатацию.

В ПТК имеется режим автоматического самотестирования при включении питания (см. раздел 6).

### **2.4. Устройство**

### **2.4.1. Внешний вид**

### **Вид спереди**

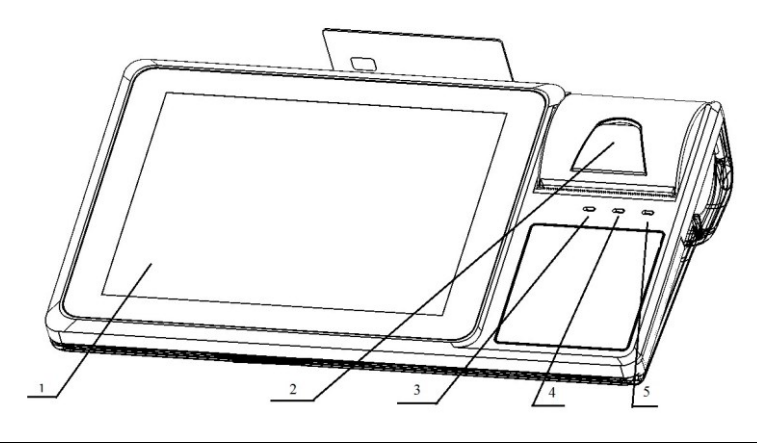

1. сенсорный индикатор кассира; 2. рычаг открытия крышки отсека для бумаги; 3. Светодиодный индикатор наличия электропитания; 4. Светодиодный индикатор работы ПТК; 5. Светодиодный индикатор ошибки принтера;

### **Вид сбоку и сзади**

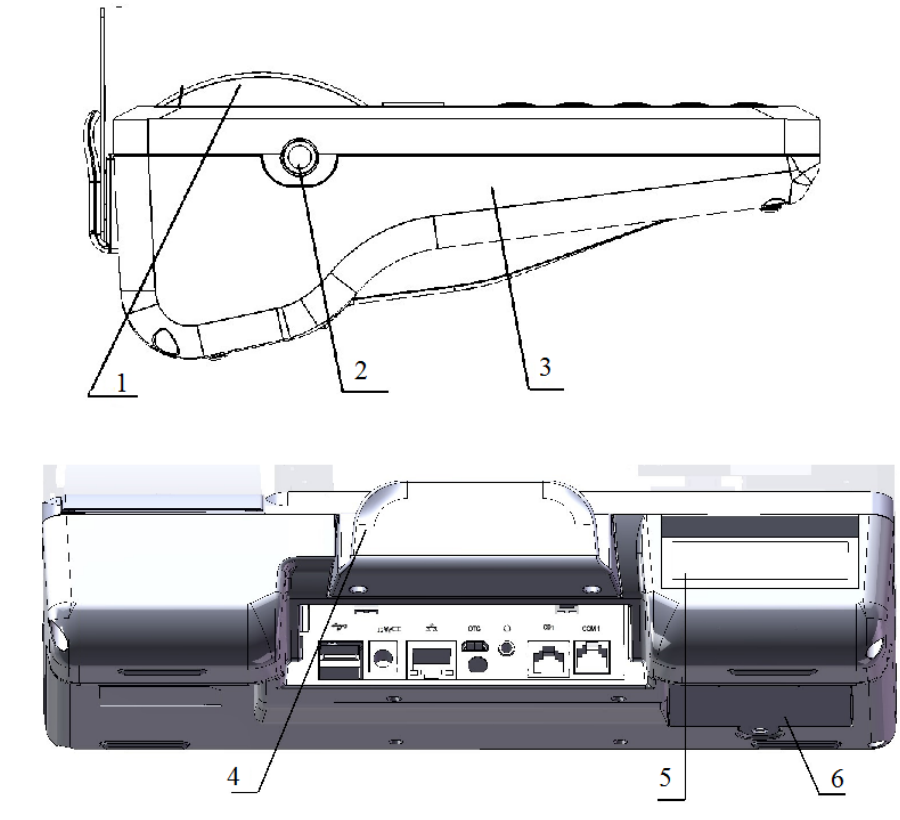

1. крышка отсека для бумаги; 2. Кнопка включения; 3. Корпус моноблока ПТК 4. Считыватель магнитных карт; 5. Индикатор покупателя; 6. Крышка отсека для аккумуляторной батареи

### **2.4.2. Порты ввода/вывода**

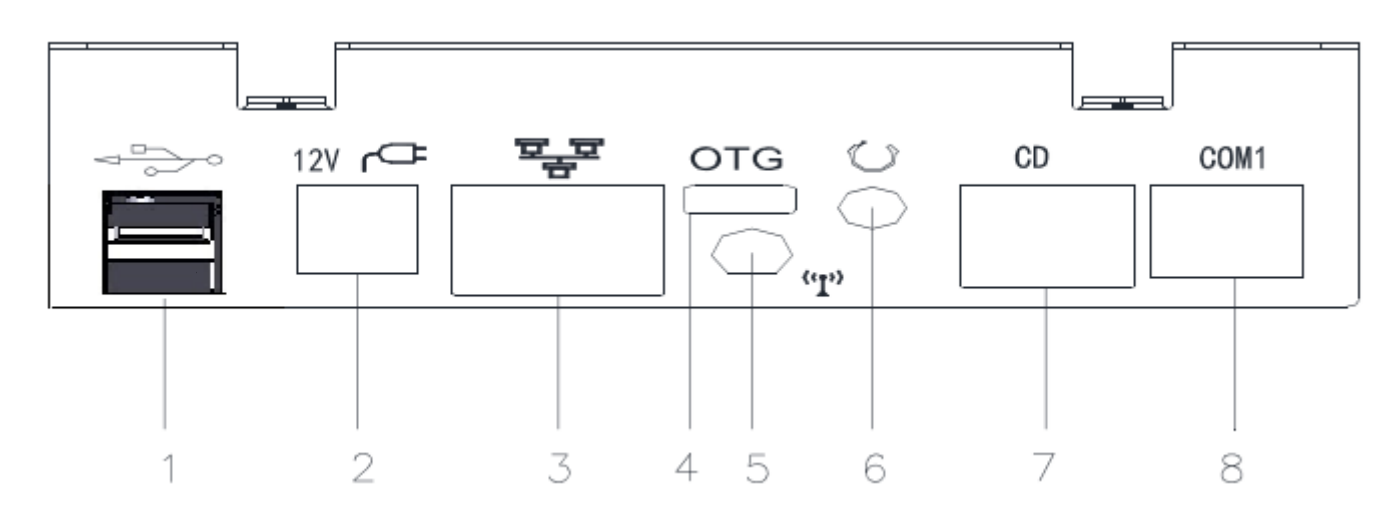

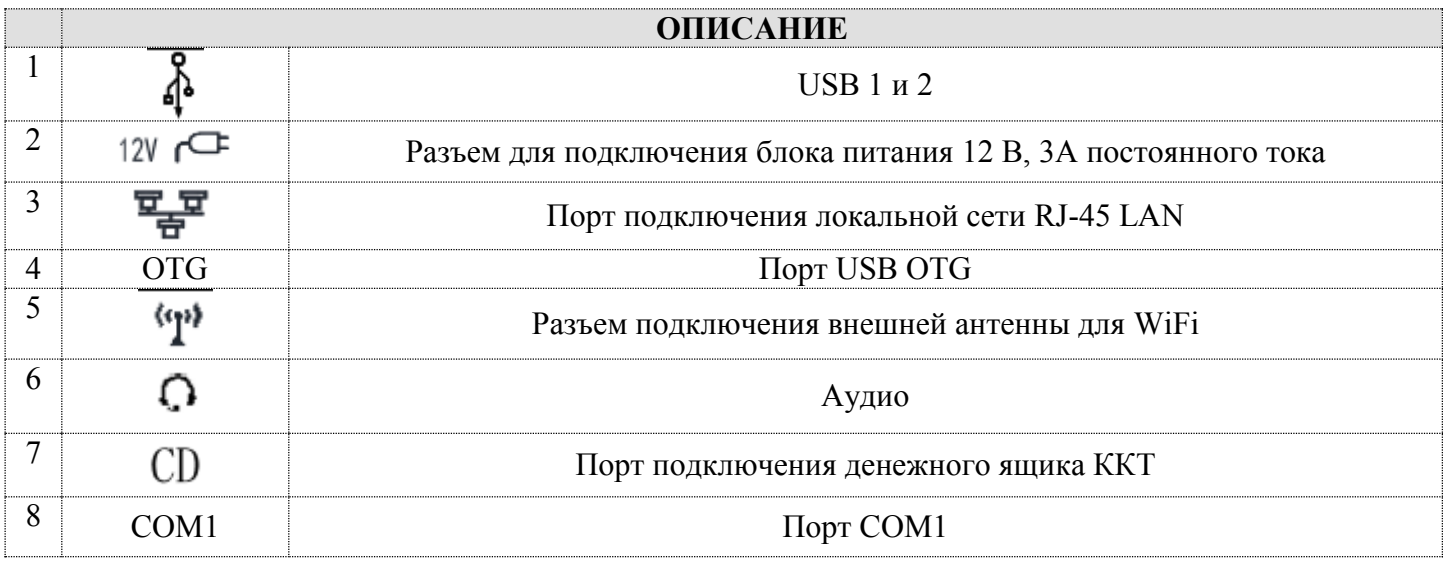

### **2.4.3. Состав**

В системном блоке ПТК расположены следующие программно-аппаратные средства:

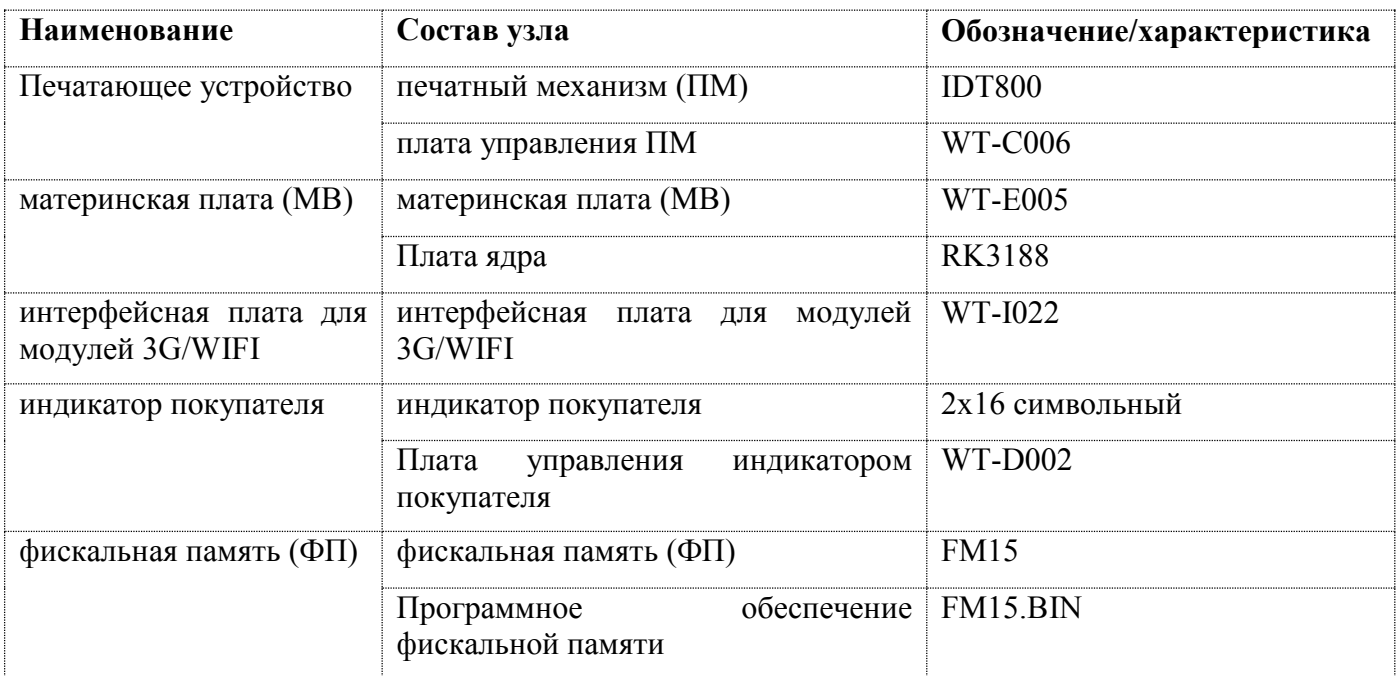

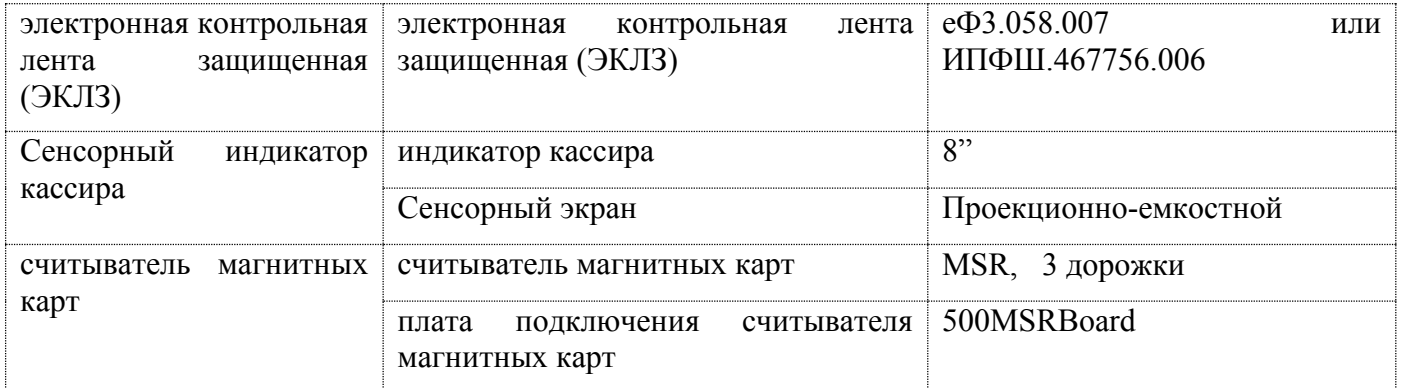

Фискальная память, совместно с программным обеспечением фискальной памяти обеспечивает:

- выполнение всех заявленных кассовых функций;

- соблюдение всех технических требований к ККТ;

- передачу обработанной и подлежащей печати информации в плату управления печатным механизмом;

- регистрацию и некорректируемое долговременное хранение фискальных данных, полученных в процессе эксплуатации ПТК;

- ведение электронного журнала работы ПТК;

Ресурс накопителя ФП составляет восемь тысяч (8000) полей для записи сменных отчетов. При количестве свободных полей менее 30, ПТК на чеке диагностики и Z-отчете выводит сообщение следующего вида:

### OCTA/IOCb 26 CMFH

При наличии указанного сообщения, необходимо обратиться в ЦТО, осуществляющего техническую поддержку ПТК, с запросом о плановой замене ФП.

Вид чека диагностики формируемый ПТК при успешном завершении операции самодиагностики показан в п.6.1 настоящей инструкции. В случае наличия на чеке диагностики ниже указанных сообщений об ошибках, необходимо обратиться в ЦТО.

Перечень возможных сообщений об ошибках на чеке диагностики:

- 1. "ККТ НЕ АВТОРИЗОВАНА"
- 2. "ОШИБКА СВЯЗИ С ФП";
- 3. "ОШИБКА ЗАПИСИ В ФП";
- 4. "ОШИБКА КОНТРОЛЬНОЙ СУММЫ ФП";
- 5. "ОШИБКА КОНТРОЛЬНОЙ СУММЫ ОЗУ";
- 6. "НЕ ЗАВЕРШЕНО ЗАКРЫТИЕ СМЕНЫ ПОВТОРИТЕ ОПЕРАЦИЮ"
- 7. "РАСХОЖДЕНИЕ НОМЕРА ЭКЛЗ";
- 8. "РАСХОЖДЕНИЕ НОМЕРОВ СМЕН В ЭКЛЗ-xxxx В ФП-yyyy"
- 9. "ОШИБКА ТЕСТА АРХИВА ЭКЛЗ";
- 10. "ОШИБКА СВЯЗИ С ЭКЛЗ";
- 11. "НЕ БЫЛ ЗАКРЫТ АРХИВ ЭКЛЗ";
- 12. "ОШИБКА МОДУЛЯ ЭКЛЗ";

### 13. "РАСХОЖДЕНИЕ ДАННЫХ ФП И ЭКЛЗ ДАННЫЕ ВОССТАНОВЛЕНЫ ПО ЭКЛЗ НЕОБХОДИМО ЗАКРЫТЬ СМЕНУ"

### 14. "КАРТА SD ОТСУТСТВУЕТ ИЛИ НЕИСПРАВНА"

ФП не подлежит ремонту. Во всех случаях, требующих восстановление работоспособности ФП, последняя подлежит замене. Причины и правила замены фискальной памяти указаны в инструкции по замене фискальной памяти.

ЭКЛЗ обеспечивает:

- некорректируемую регистрацию всех оформленных на ПТК платежных документов;

- формирование криптографических проверочных кодов для платежных документов и документов закрытия смены;

- долговременное хранение зарегистрированной информации

Временной ресурс использования ЭКЛЗ в составе ККТ равен 13-ти месяцам c месяца, следующего за месяцем активизации ЭКЛЗ в составе ККТ. При превышении временного ресурса использования ЭКЛЗ, ККТ будет заблокирована для любых кассовых операций, кроме закрытия документа (если он открыт), закрытия смены (если она открыта), получения отчетов – фискальных и из ЭКЛЗ – и закрытия архива ЭКЛЗ.

Появление указанного ниже сообщения на Z-отчете говорит о том, что ЭКЛЗ близка к заполнению, или близок лимит времени функционирования данной ЭКЛЗ в составе ПТК.

### ЭКЛЗ БЛИЗКА К ЗАПОЛНЕНИЮ

В этом случае, необходимо обратиться в ЦТО, обеспечивающий техническую поддержку ККТ, для плановой замены ЭКЛЗ.

Информацию об оставшемся ресурсе ФП и ЭКЛЗ возможно получить с помощью сервисного программного обеспечения, входящего в комплект поставки.

В случаях выхода ЭКЛЗ из строя, на чеке или Z-отчете будет напечатано одно из следующих сообщений:

### **" НЕТ СВЯЗИ С ЭКЛЗ" " ОПЕРАЦИЯ ОТМЕНЕНА"**

или

#### **"ОШИБКА ЭКЛЗ № ХХ" " ОПЕРАЦИЯ ОТМЕНЕНА"**

где **ХХ** может принимать следующие значения:

01 – некорректный формат или параметр команды

02 – некорректное состояние ЭКЛЗ

- 03 авария ЭКЛЗ
- 04 авария КС (криптографического сопроцессора) в составе ЭКЛЗ
- 05 исчерпан временной ресурс использования ЭКЛЗ
- 06 ЭКЛЗ переполнена
- 07 неверное дата или время
- 08 нет запрошенных данных
- 09 переполнение (отрицательный итог документа, слишком много отделов для клиента)

4017-064-71396510-2015 8

При этом, текущая операция, выполняемая ПТК будет отменена. Необходимо заново повторить операцию и при повторном возникновении ошибки, необходимо обратиться в ЦТО для замены ЭКЛЗ.

Иные причины замены ЭКЛЗ, указаны в инструкции по замене ЭКЛЗ.

Ремонт ЭКЛЗ, нарушение пломбировки ЭКЛЗ и иные воздействия на ЭКЛЗ, кроме информационного обмена, в составе ПТК и вне ПТК, запрещены.

Допускается два варианта расположения ЭКЛЗ: внутри корпуса моноблока при использовании аккумулятора, либо в отсеке для аккумулятора, в случае отсутствия последнего. Расположение ЭКЛЗ в корпусе моноблока ПТК показано на рисунке ниже. Крепление ЭКЛЗ к корпусу осуществляется с помощью средств, входящих в ее комплект.

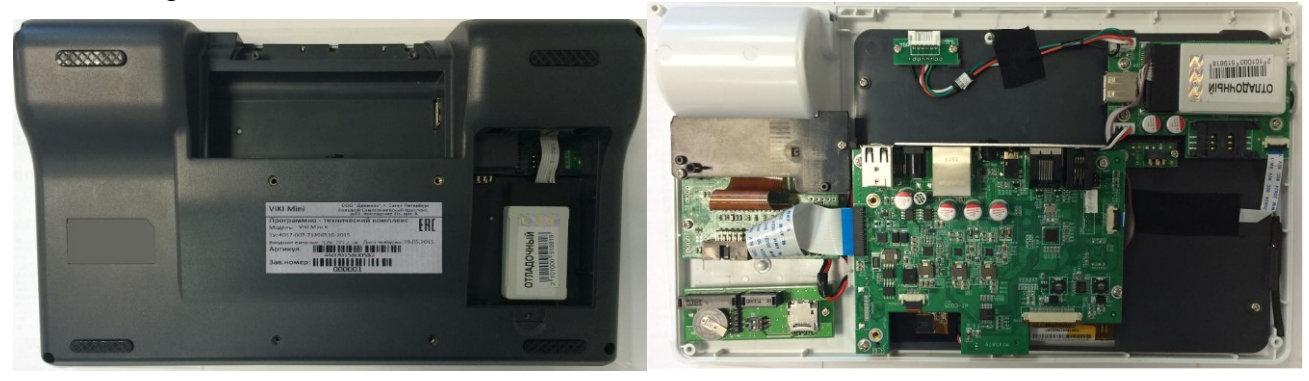

### **2.4.4. Маркировка и пломбировка**

Маркировка ПТК находится на нижней стороне системного моноблока ПТК (на шасси) и содержит следующие данные:

- наименование предприятия-изготовителя ПТК;
- наименование ПТК;
- заводской номер ПТК;
- дата изготовления ПТК;
- знак обращения продукции на рынке государств членов Таможенного союза;
- параметры питания;
- номер ТУ.

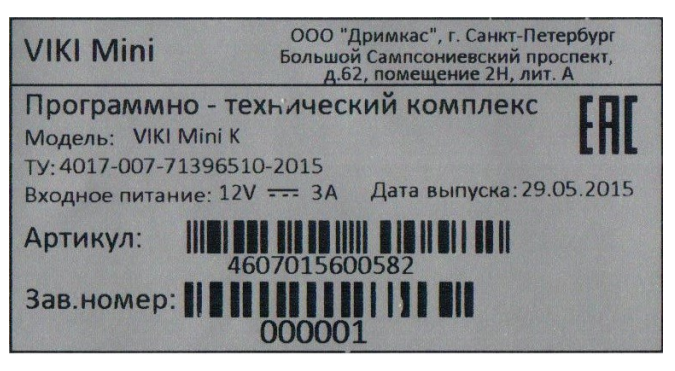

**Рис.1 Образец маркировки:**

На ПТК установлен идентификационный знак. Идентификационный знак состоит из двух идентичных частей. Одна часть наклеивается на системный моноблок ПТК (см. рисунок 2). Вторая часть вклеивается в паспорт ПТК, в раздел «Свидетельство о приемке».

Пломбировка системного моноблока ПТК осуществляется марками-пломбами. Места пломбировки показаны на рисунке 2. Соответствующая часть блока марок-пломб вклеивается в раздел 16 паспорта ПТК и иные документы в соответствии с действующими нормативными актами.

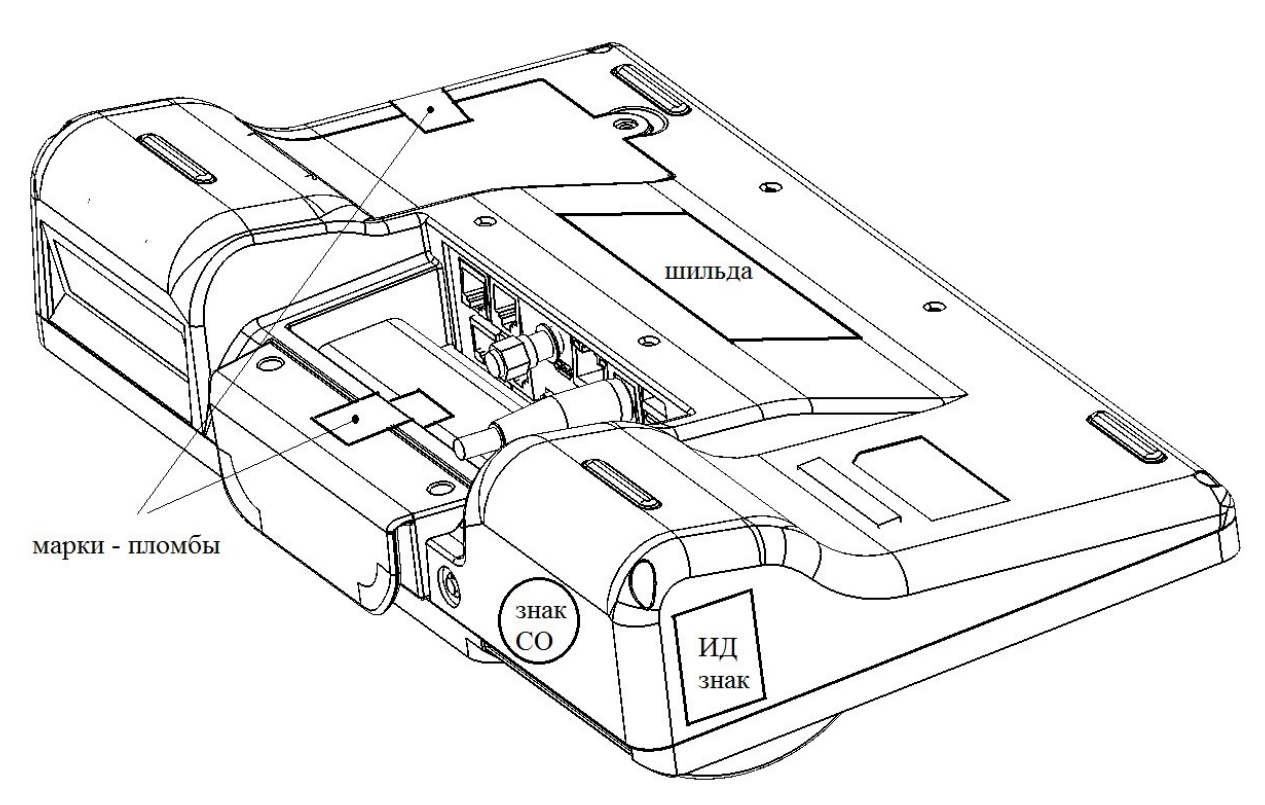

**Рис.2 Места пломбировки и маркировки ПТК**

### **2.4.5. Упаковка**

Упаковка должна обеспечивать сохранность эксплуатационных характеристик ПТК и предохранять их от повреждений при транспортировании, хранении, разгрузке и погрузке В качестве упаковки ПТК могут использоваться мешки из полиэтиленовой плёнки по ГОСТ 10354, пакеты из полимерных материалов по ГОСТ Р 52903 или другой нормативной или технической документации, коробки из картона упаковочного по ГОСТ 7933, коробки из гофрированного картона по ГОСТ Р 52901, обклеенные полиэтиленовой лентой с липким слоем по ГОСТ 20477, или другой нормативной или технической документации предприятия-изготовителя, утверждённой в установленном порядке

#### **2.4.6. Перечень расходных материалов**

В ПТК следует использовать чековую ленту, изготавливаемую из термобумаги следующих параметров:

- ширина бумаги .........................................................................................................56,5+/-0,5 мм;
- толщина бумаги.....................................................................................................0,060-0,080 мм;
- максимальный наружный диаметр бобины....................................................................... 45 мм;

Применяемая термобумага должна обеспечивать сохранность отпечатанных документов в течении срока, установленного действующими нормативными актами.

### **2.4.7. Условия хранения кассовых документов**

Внимательно ознакомьтесь с правилами хранения кассовых документов. Ответственность за сохранность кассовых документов в течение определённого законодательством срока несёт пользователь ПТК.

### **3. Использование по назначению.**

### **3.1. Эксплуатационные ограничения**

ПТК должен функционировать в фискальном режиме и быть зарегистрирован в налоговом органе в соответствии с действующими нормативными актами. Осуществление денежных расчетов с населением с применением ПТК, находящимся в нефискальном режиме и не зарегистрированным в налоговых органах запрещено и преследуется по закону.

Не допускается эксплуатация ПТК без технической поддержки ЦТО.

Срок службы ПТК составляет не менее 10 лет.

### **3.2. Подготовка изделия к использованию**

**а.** Подсоедините кабель внешнего источника питания к разъему <sup>12V</sup> Системного моноблока ПТК.

**б.** Подсоедините интерфейсные кабели периферийных устройств к разъемам на задней поверхности системного моноблока ПТК.

**в.** Вставьте разъем от денежного ящика (RJ-11) в разъем на задней панели системного моноблока ПТК.

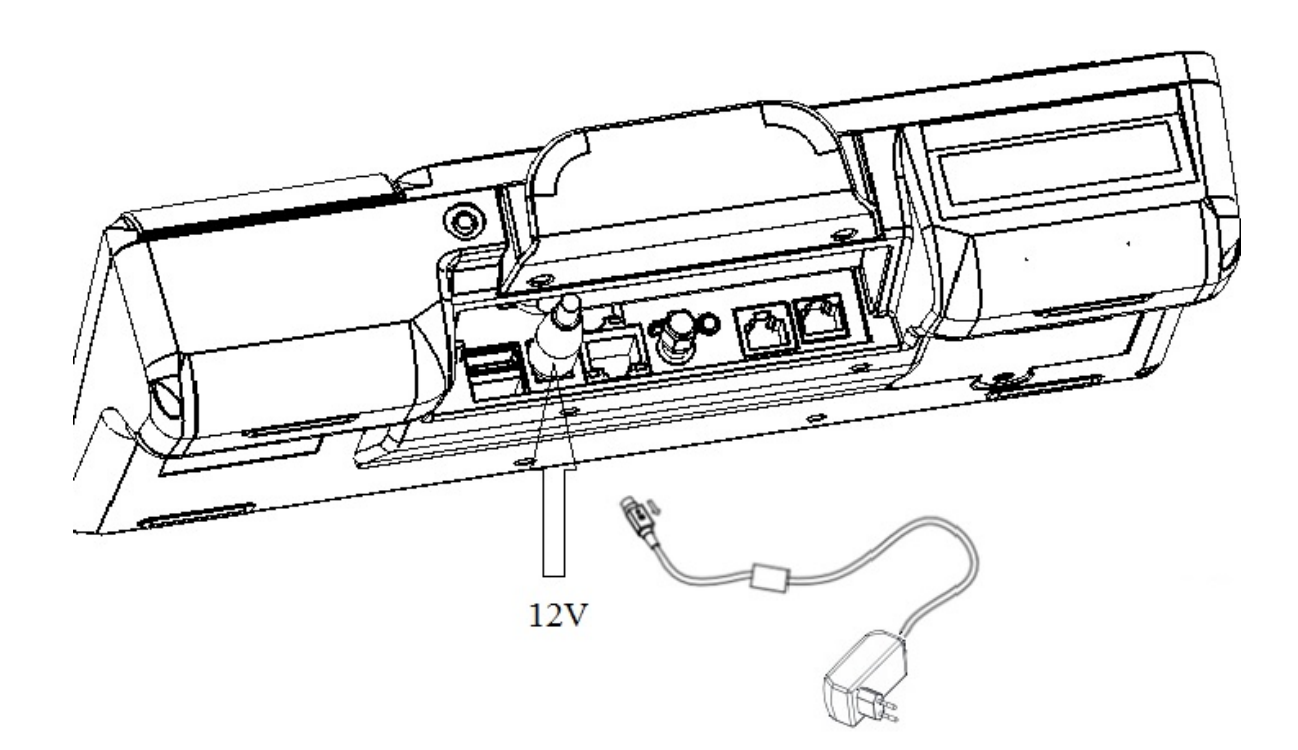

Перед началом эксплуатации, необходимо настроить ПТК. Настройка ПТК осуществляется с помощью сервисного ПО для работы с ПТК, входящего в комплект поставки. При настройке ПТК вводятся обязательные реквизиты, подлежащие печати на чеке, выбирается перечень дополнительных настроек ПТК, необходимый пользователю.

ПТК поставляется в нефискальном режиме. В данном режиме, не производится фиксация операций, проведенных на ПТК в фискальной памяти ПТК и ЭКЛЗ. В нефискальном режиме, возможно, проводить обучение кассиров-операционистов. Осуществление денежных расчетов с населением в данном режиме категорически запрещено.

4017-064-71396510-2015 12 Для выполнения денежных расчетов с населением необходимо ввести ПТК в эксплуатацию (фискализировать) и зарегистрировать ПТК в НИ. При фискализации, автоматически производится активизация ЭКЛЗ. Ввод ПТК в эксплуатацию осуществляется специалистом центра технического обслуживания (ЦТО) после заключения договора с ЦТО на обслуживание.

Представитель ЦТО, осуществляющий ввод ПТК в эксплуатацию, производит:

- проверку исправности ПТК;
- необходимую настройку;
- формирование печатных фискальных документов;
- оформление документов;
- пломбирование системного моноблока ПТК.

После ввода в эксплуатацию и регистрации ПТК в органах НИ, возможно осуществление денежных расчетов с населением.

### **3.3. Порядок замены (установки) термобумаги в ПТК**

**а.** Потяните за рычаг открывания крышки отсека для бумаги и откройте отсек для бумаги.

**б.** Поместите рулон бумаги в отсек для бумаги, чувствительным слоем наружу. Чувствительный слой можно определить проведя ногтем по поверхности бумаги, наличие темного следа от ногтя говорит о чувствительном слое.

**в.** Вытащите передний край бумаги за пределы отсека для бумаги.

**г.** Плотно закройте крышку отсека для бумаги, отделите излишки бумаги.

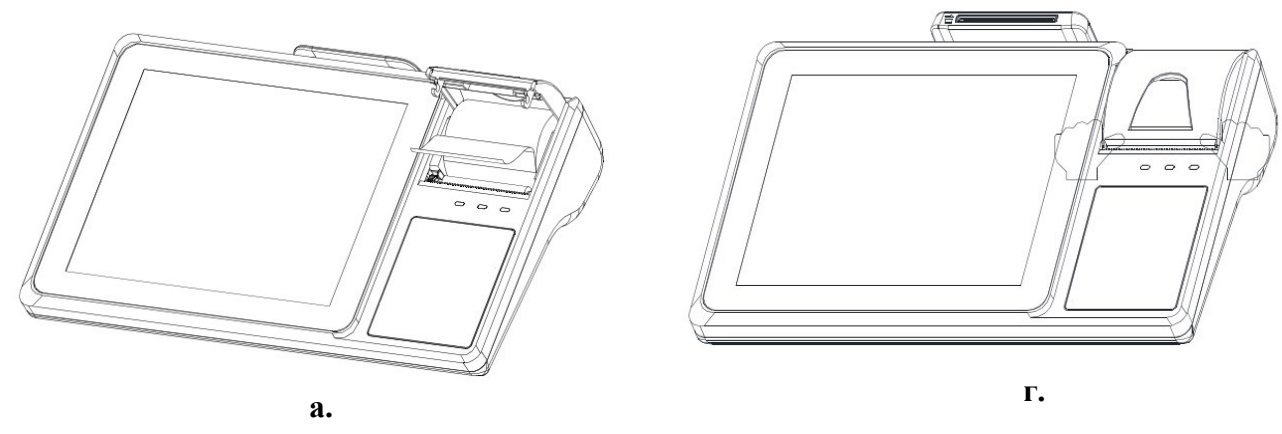

### **3.4. Процедура начальной загрузки / выключения**

Для включения ПТК необходимо нажать выключатель питания, после чего загорается светодиодный индикатор питания принтера. После этого, нажать на кнопку включения и удерживать её нажатой не менее 5 секунд. Дождитесь звукового сигнала, сигнализирующего старт загрузки программного обеспечения ПТК и включения светодиодного индикатора работы ПТК.

Запуск программ осуществляется с рабочего стола операционной системы. Коснитесь индикатора кассира и удерживайте касание до появления меню с загруженными программами. Для запуска программы, коснитесь необходимого пункта меню. Экраны выбора программ из меню показан на рисунке 7.

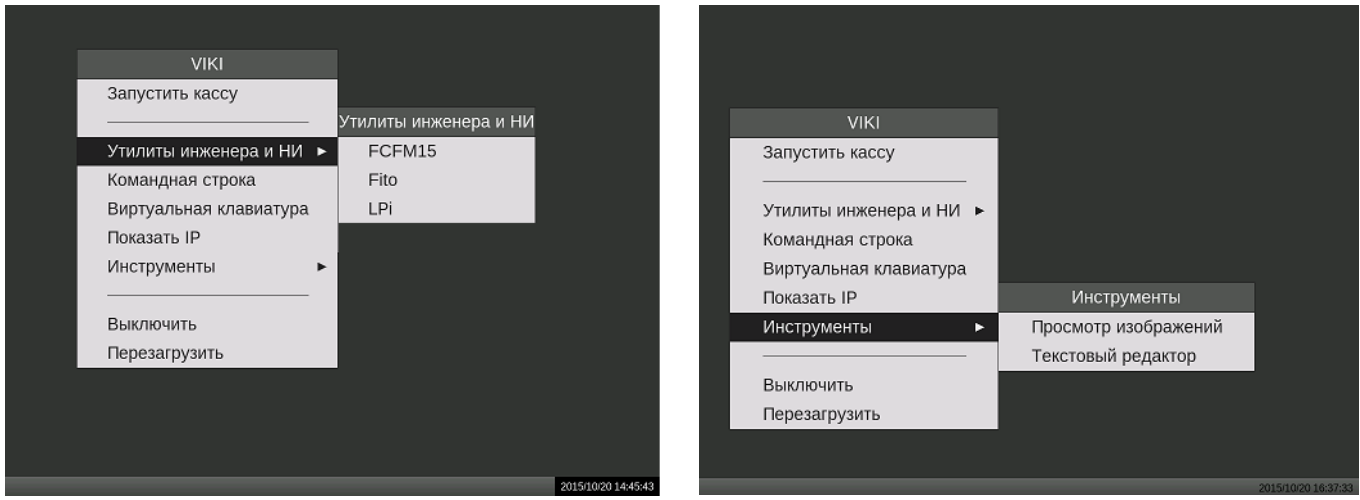

**Рис.7 Экран рабочего стола ОС**

На ПТК предварительно загружены следующие программы:

Виртуальная клавиатура – экранная клавиатура ОС Linux

Показать IP – программа для просмотра IP адреса ПТК при его работе в составе локальной вычислительной сети

Выключить – программа выключения ПТК. Аналогична использованию кнопки выключения

Перезагрузить – программа перезагрузки операционной системы без выключения электропитания

FCFM15 – Программа побитного сравнения ПО фискальной памяти FM15

Fito – сервисная программа ПТК

LPi – программа налогового инспектора

Просмотр изображений – программа просмотра изображений

Текстовый редактор – программа для обработки текстовых файлов

Для выключения ПТК необходимо выбрать в меню значение "Выключить" и система автоматически выключится.

В случае сбоев в работе операционной системы, для выключения ПТК можно нажать и удерживать нажатой кнопку включения системного моноблока ПТК до выключения ПТК, при этом необходимо помнить, что данное выключение является некорректным и может привести к потере не сохраненных данных, а уже оформленные и напечатанные документы сохранятся.

### **3.5. Установка параметров ПТК**

Установка параметров функционирования ПТК производится представителем ЦТО с помощью сервисного ПО для работы с ПТК, входящего в комплект поставки.

К основным и дополнительным параметрам функционирования ПТК относится следующая информация и настройки:

- реквизиты пользователя ПТК, такие как ИНН, название и адрес организации, текст подвала чека;
- печать загруженного графического логотипа организации. Печать логотипа осуществляется автоматически, после его загрузки в ПТК; Размер логотипа (ВxШ) 88x384, тип файла – монохромный \*.BMP;
- перечень информации, автоматически печатаемой ПТК на X и Z-отчетах;
- перечень типов оплат;
- наименование групп секций и наименование секций на Z-отчете. ПТК имеет возможность осуществлять привязку товаров в чеке к секциям;
- наименование групп налогов, наименование налогов и их ставки;
- дата и время в ПТК, общие настройки ПТК;

реквизиты ЦТО, в котором ПТК стоит на техническом обслуживании. В случае возникновения сбоев в работе ПТК и при наличие запрограммированных реквизитов ЦТО, последние будут печататься на чеке диагностики, который выводится на печать при включении ПТК;

### **3.6. Основные функции и возможности ПТК**

*Примечание: все указанные ниже операции, ПТК выполняет под управлением кассовой программы. Подробное описание команд, реализующих функции и возможности ПТК, а также налагаемые ограничения подробно указаны в инструкции по программированию.* ПТК выполняет следующие расчётные операции:

- учет денежных сумм;
- подсчет частных итогов;
- подсчет суммы сдачи;
- подсчет общих итогов;
- снятие показаний денежных и операционных регистров, с автоматическим выводом на печать;
- продажу за наличные;
- продажу в кредит;
- продажу по платежным картам;
- выплаты, не связанные с продажей (услугой);
- внесение денежных сумм;
- возврат;
- аннулирование;
- повторение продажи (услуги);
- учет цены тары и упаковки;
- расчет процентной скидки/надбавки;
- умножение цены на число;
- выделение (начисление) налогов по установленным налоговым ставкам;
- гашение денежных регистров, с автоматическим выводом на печать;
- гашение операционных регистров, с автоматическим выводом на печать;

ПТК предоставляет информацию по запросам кассовой программы:

- о состоянии своих программных счетчиков;
- о количестве свободных полей для записи смен в ФП;
- о дате окончания временного ресурса ЭКЛЗ;
- о напряжении на батарее;

ПТК имеет:

- возможность распечатать штрих-код в теле открытого документа, в том числе двухмерные штрих код и QR-код.
- имеет возможность запрограммировать 15 типов оплат, вести дифференцированный учет по типам оплат;
- возможность организовать алгоритм работы с кассовой программой, обеспечивающий отсутствие расхождений в показаниях счетчиков кассовой программы и счетчиков ПТК. Для этого, на каждый зарегистрированный документ, ПТК возвращает уникальный сквозной

номер документа, сумму по документу и строку КПК из ЭКЛЗ;

4017-064-71396510-2015 15

ПТК имеет возможность:

- оперативно сравнивать сумму по текущему чеку;
- распечатать копию чека;
- печатать графическое изображение товара в открытом документе (с ограничениями);
- по запросу предоставить информацию о зарегистрированных данных в ФП и/или ЭКЛЗ для коррекции данных в кассовой программе;
- управления денежным ящиком;

### **3.7. Примеры чеков, формируемых ПТК:**

Примеры чеков, формируемых ПТК:

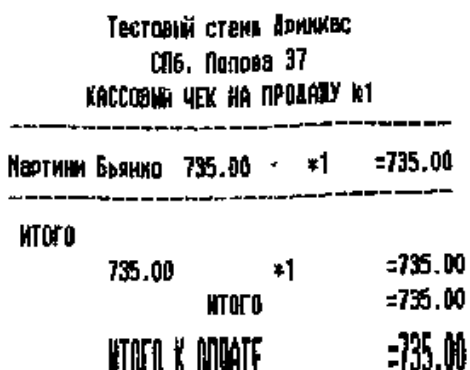

**HAJINHME** 

СПАСИБО ЗА ПОКУПКУ!

**CRA4A** 

CN6, Donosa 37 KACCOBIN VEK HA INPOARRY 12 Булачка с маком 25.00  $\star$ 1  $= 25.00$ 

Гестовий стена Авинкас

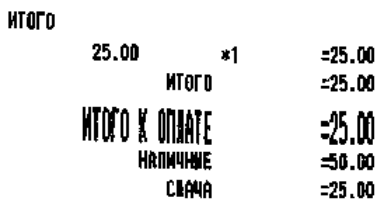

#### CITACHEO 3A MOKYTIKY!

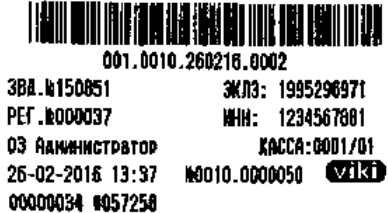

HHH: 4715026477

KAI: 471545001

 $= 1000.00$  $= 265.00$ 

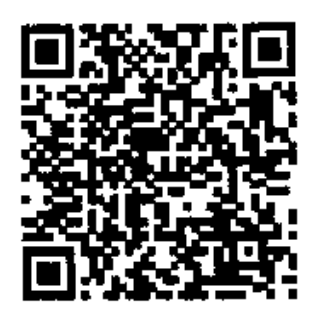

http:///172.16.3.193:8080?id=d227064b-b5 95-804d-3b41-cf2d995400cd&dt=2602161337& cn=342555068434

0E4D COC4 6524 62F3 F605 6509 9AAC A35C 6609 580F B68C A608 7F77 F329 89F6 1CDR 08AE 08DF 20DA D1EF 4880 9065 C9E2 D05B 3393 F184 4634 1044 5015 CF2A BC3B CA73

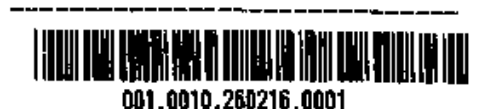

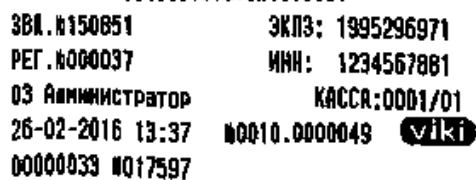

**Пример чека при регистрации продажи в ЕГАИС Пример чека** 

### **3.8. Получение отчётных документов**

Команды формирования и печати отчётных документов подробно рассмотрены в инструкции по программированию. Прекращение печати отчетов по содержимому ЭКЛЗ и фискальных отчетов возможно выключением питания системного моноблока или подачей команды «Прервать выполнение отчета». Примеры отчётных документов представлены в образцах чеков и отчетов.

**Сменный отчет с гашением (отчет Z) и без гашения (Отчет Х):**

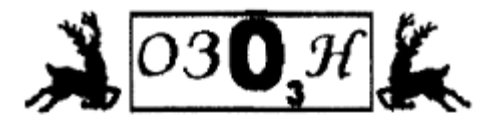

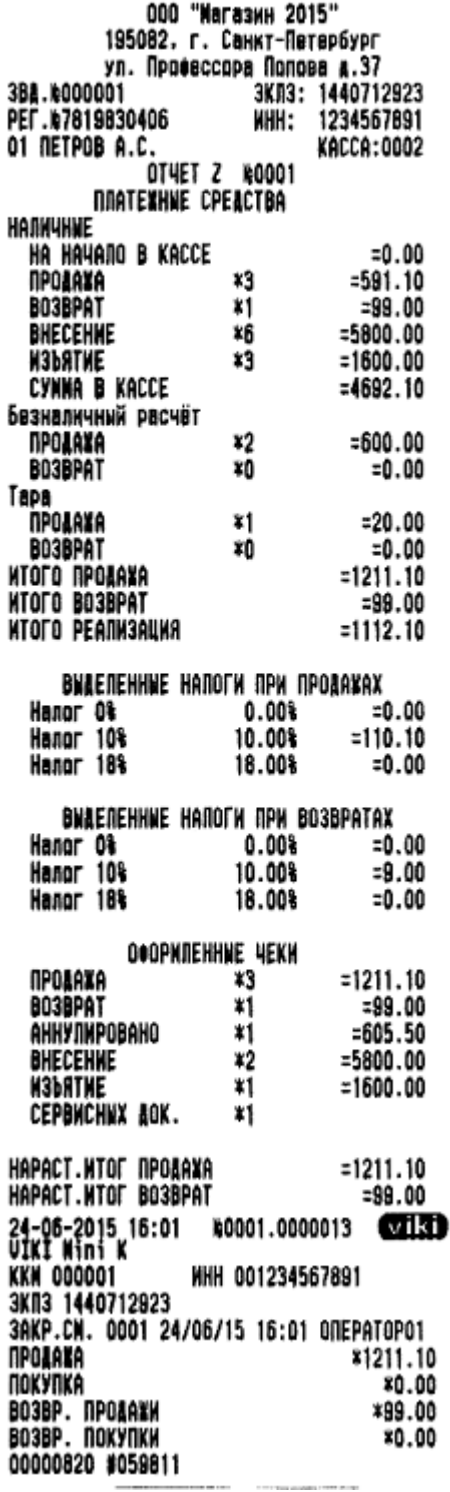

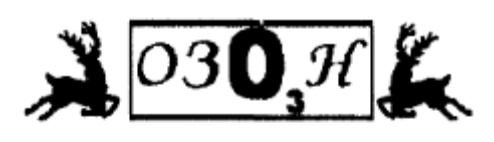

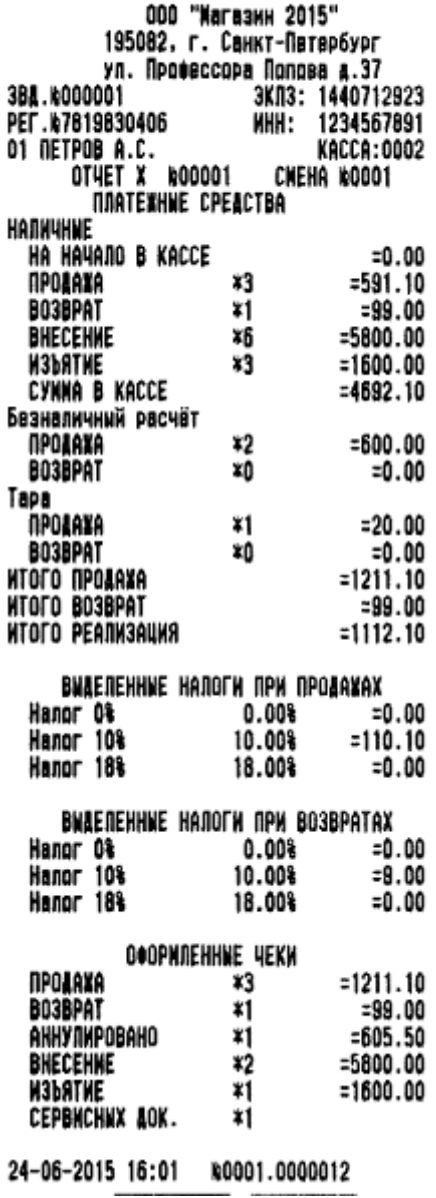

\*Примечание. Если на ПТК были произведены перерегистрации, нарастающий итог считается со смены, следующей за последней перерегистрацией.

### **3.9. Условия блокировки ПТК.**

ПТК блокирует выполнение всех функций в случае:

- отсутствия чековой ленты;
- приема ПТК неправильного пароля доступа к ФП;
- возникновения аварийных ситуаций в ПТК, приводящих к порче печатаемого документа;
- переполнения, неисправности, отсутствия фискальной памяти или несанкционированного доступа к ней (в фискальном режиме);
- отсутствия ЭКЛЗ в составе ПТК;
- установки в ПТК ЭКЛЗ, активизированной в составе другой ККТ;
- расхождения номера смены в ФП и ЭКЛЗ;
- приема некорректной информации.

ПТК блокирует выполнение всех функций, кроме, аннулирования документа, завершения документа, закрытия смены (печать отчета с гашением), закрытия архива, формирования запросов в случае:

- возврата от ЭКЛЗ кода ошибки, свидетельствующего о заполнении ЭКЛЗ;
- аварии ЭКЛЗ;
- превышения лимита времени функционирования ЭКЛЗ.

ПТК блокирует выполнение всех функций, кроме фискализации/ перерегистрации ПТК или активизации ЭКЛЗ, при установке в состав ПТК не активизированной ЭКЛЗ.

# **4. Сервисное обслуживание**

### **4.1. Общие указания**

- Сервисное обслуживание ПТК должно проходить в ЦТО, с которым заключен договор о технической поддержке. Эксплуатация ПТК без технической поддержки ЦТО не допускается.
- Следите за чистотой ПТК, не допускайте попадания пыли, влаги и жидкостей внутрь. При обработке поверхностей ПОЛНОСТЬЮ обесточьте ПТК, не используйте абразивных веществ и агрессивных растворов, это может привести к повреждению механических частей.
- Не допускайте механических нагрузок, которые могут повлечь повреждение или деформацию элементов ПТК.
- Вскрытие корпуса для проведения необходимого обслуживания и ремонта должен выполнять только уполномоченный специалист ЦТО.
- Не прикасайтесь к механизмам, находящимся внутри корпуса, это может привести к их поломке.
- Термопечатающий механизм системного моноблока ПТК следует очищать мягкой тканью, увлажнённой спиртовым раствором. Запрещается очищать термопечатающий механизм твердотельными материалами (ножницы, скребки, лезвия и т.п.) и этиловым спиртом.
- ПТК должен находиться на техническом обслуживании в Центре технического обслуживания (ЦТО). Техническое обслуживание выполняют электромеханики по ремонту и обслуживанию ПТК, прошедшие специальную подготовку и имеющие удостоверение на право технического обслуживания и ремонта машин.
- Техническое обслуживание ПТК должно проводиться с интервалом времени, не превышающим, месяцев................................................................................................................3
- Ремонт ПТК должен производиться через следующие интервалы времени:
- средний ремонт, лет.......................................................................................................................4
- капитальный ремонт, лет ............................................................................................................ 7
- При обращении в ЦТО будьте готовы предоставить необходимую учётную информацию об изделии (заводской серийный номер, регистрационные данные, год выпуска)
- Текущий ремонт заключается в восстановлении эксплуатационных характеристик ПТК.
- После устранения неисправностей производится тестирование, технологический прогон пломбировка и ввод ПТК в эксплуатацию (при необходимости).
- Техническое обслуживание производится ЦТО по соответствующему графику во время плановой остановки ПТК.
- ПТК, находящийся в эксплуатации, должен быть всегда опломбированный.
- Порядок прохождения технического обслуживания и ремонта ПТК определяется договором с ЦТО. **Использование неисправного ПТК запрещено.**

# **5. Меры безопасности**

- К работе на ПТК и его техническому обслуживанию должны допускаться кассиры и электромеханики по ремонту и обслуживанию счетно-вычислительных машин, прошедшие инструктаж по технике безопасности.
- Не пытайтесь разбирать, ремонтировать или модифицировать ПТК самостоятельно.
- Место установки ПТК при эксплуатации и техническому обслуживанию должно быть оборудовано так, чтобы исключить возможность случайного соприкосновения работников с токопроводящими устройствами.
- ПТК должен быть подключен к евророзетке с заземлением. Старайтесь не использоваться те розетками, к которым подключено другое мощное электронное оборудование, создающее помехи в сети электропитания.
- Обязательно используйте блок питания системного моноблока ПТК, поставляемый в комплекте ПТК.
- При включении-выключении ПТК из розетки убедитесь, что ПТК выключен, при этом всегда держитесь за вилку, не за провод.
- Устанавливать ПТК необходимо на твердую устойчивую поверхность, отрегулируйте уровень поверхности, чтобы избежать вибрации.
- Не эксплуатируйте и не храните ПТК в условиях высокой температуры, влажности или сильного загрязнения окружающей среды.
- Не допускайте попадания воды или проводящих материалов (например, металлов) внутрь ПТК.
- Используйте только качественную бумагу, это повысит качество печати чеков и продлит срок службы ПТК.

# **6. Проверка работоспособности ПТК**

### **6.1. Чек диагностики**

При включении питания ПТК проводит самодиагностику и в случае успешного завершения операции выводит на печать чек диагностики. Необходимо визуально убедиться в исправной работе печатающего устройства (читаемость символов, наличие всех точек при печати, отсутствие полос и затемнений). В случае наличия неисправностей необходимо обратиться в ЦТО.

#### *BHATHOCTHKA* KKT FOTOBA K PAGOTE

#### ОСТАЛОСЬ ЗАКРЫТИЙ СМЕН В ФП: 7999

3BA.N000001 3KN3: 1440712923 24-06-2015 16:01 UIKI Mini K WHH: 1234567891 PET.N7819831411

### **6.2. Индикаторы состояния**

На передней панели системного моноблока ПТК, расположены три светодиодных индикатора:

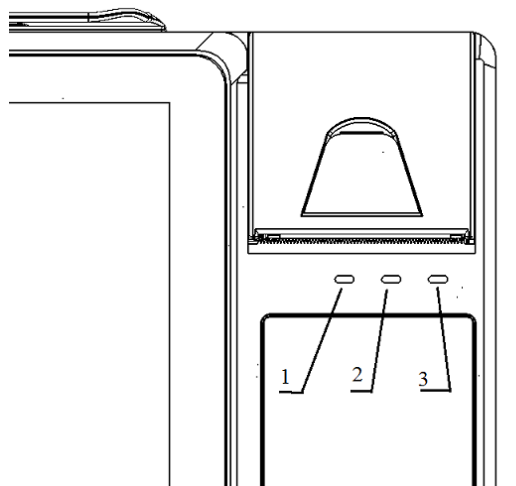

1 - индикатор не горит, если отсутствует питание системного моноблока ПТК;

2 – свечение индикатора говорит о работе ПТК;

3 - индикатор горит – в работе печатающего устройства системного моноблока ПТК возникла ошибка;

### **7. Хранение, транспортирование и утилизация**

- Храниться ПТК должны при соблюдении условий хранения 1 по ГОСТ 15150 (ПТК хранятся в упакованном виде в отапливаемых помещениях при температуре воздуха от 5 до 40ºС и относительной влажности воздуха не более 80% при температуре 25ºС).
- ПТК в упакованном виде могут транспортироваться автомобильным или железнодорожным транспортом крытого исполнения или в контейнерах, а также авиационным транспортом в отапливаемых герметизированных отсеках и трюмах судов на любые расстояния с любой скоростью в соответствии с правилами перевозки грузов, действующими на транспорте каждого вида.
- Упакованные ПТК в транспортных средствах должны быть надёжно закреплены для обеспечения его устойчивого положения и предотвращения перемещения при транспортировке, а также защищены от прямого воздействия атмосферных осадков и солнечной радиации.
- Условия транспортирования ПТК:
	- климатические по условиям хранения Ж3 (3) по ГОСТ 15150;
	- механические ОЛ по ГОСТ Р 51908.
- Перед утилизацией ПТК должен быть снят с учета в налоговых органах. После снятия с учета в налоговых органах, ПТК может быть утилизирован силами ЦТО.

# **8. Гарантийные обязательства.**

- Предприятие-изготовитель гарантирует соответствие ПТК требованиям настоящих технических условий при соблюдении потребителем условий транспортирования, хранения и эксплуатации.
- Гарантийный срок составляет 12 месяцев с даты продажи, но не более 18 месяцев со дня изготовления.
- Вышедшие из строя в течении гарантийного срока эксплуатации ПТК подлежат замене или ремонту силами и за счёт средств поставщика (предприятия-изготовителя или организации, осуществляющей обслуживание ПТК).
- Потребитель лишается также права на гарантийное обслуживание при наличии механических повреждений наружных деталей ПТК, появившихся после его ввода в эксплуатацию, нарушения правил эксплуатации ПТК, а также при отсутствии технического обслуживания аккредитованным ЦТО или поставщиком.
- Потребитель лишается также права на гарантийное обслуживание при нарушении пломбировки корпуса ПТК.
- Ремонт и обслуживание ПТК с истёкшим сроком гарантии осуществляется за счёт средств потребителя по отдельному договору с поставщиком или аккредитованным ЦТО.